# Dolphin's netplay guide to play together in Bigscreen.

\_\_\_\_\_\_\_\_\_\_\_\_\_\_\_\_\_\_\_\_\_\_\_\_\_\_\_\_\_\_

# 1: Download Dolphin 5.0 [https://nl.dolphin](https://nl.dolphin-emu.org/download/)[emu.org/download/](https://nl.dolphin-emu.org/download/)

Download

 $\overline{\phantom{a}}$ 

# Stabiele versies

Stabiele versies worden pas vrijgegeven na het veelvuldig testen om g Hierdoor zijn deze versies snel verouderd omdat de nieuwste features

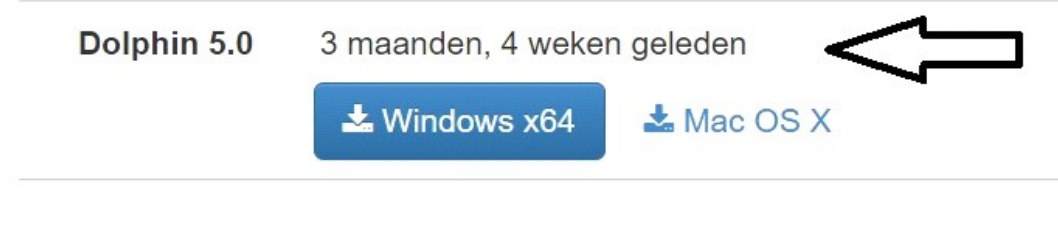

## 2: configure Dolphin

#### General:

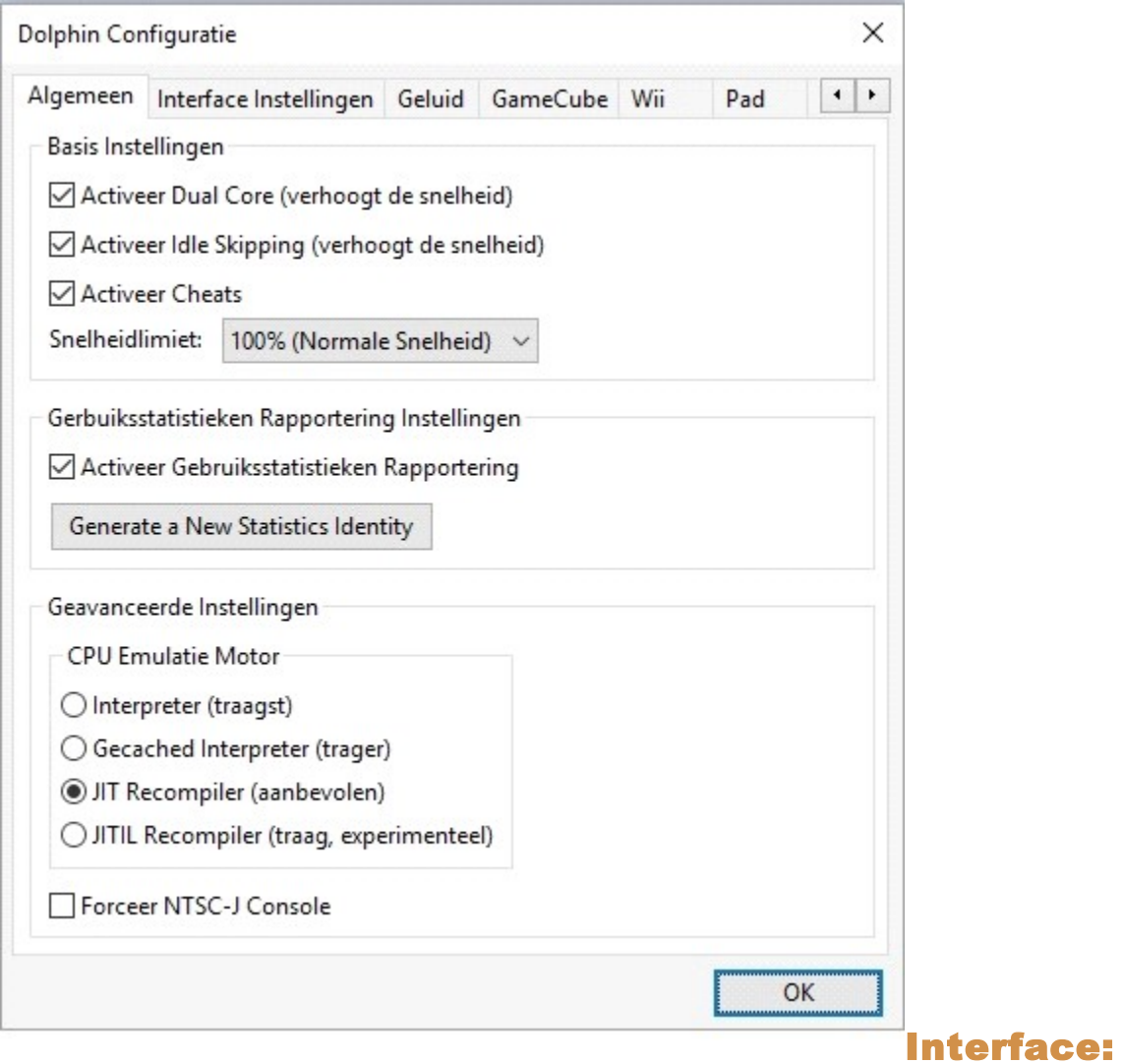

#### doesn't matter

#### Sound:

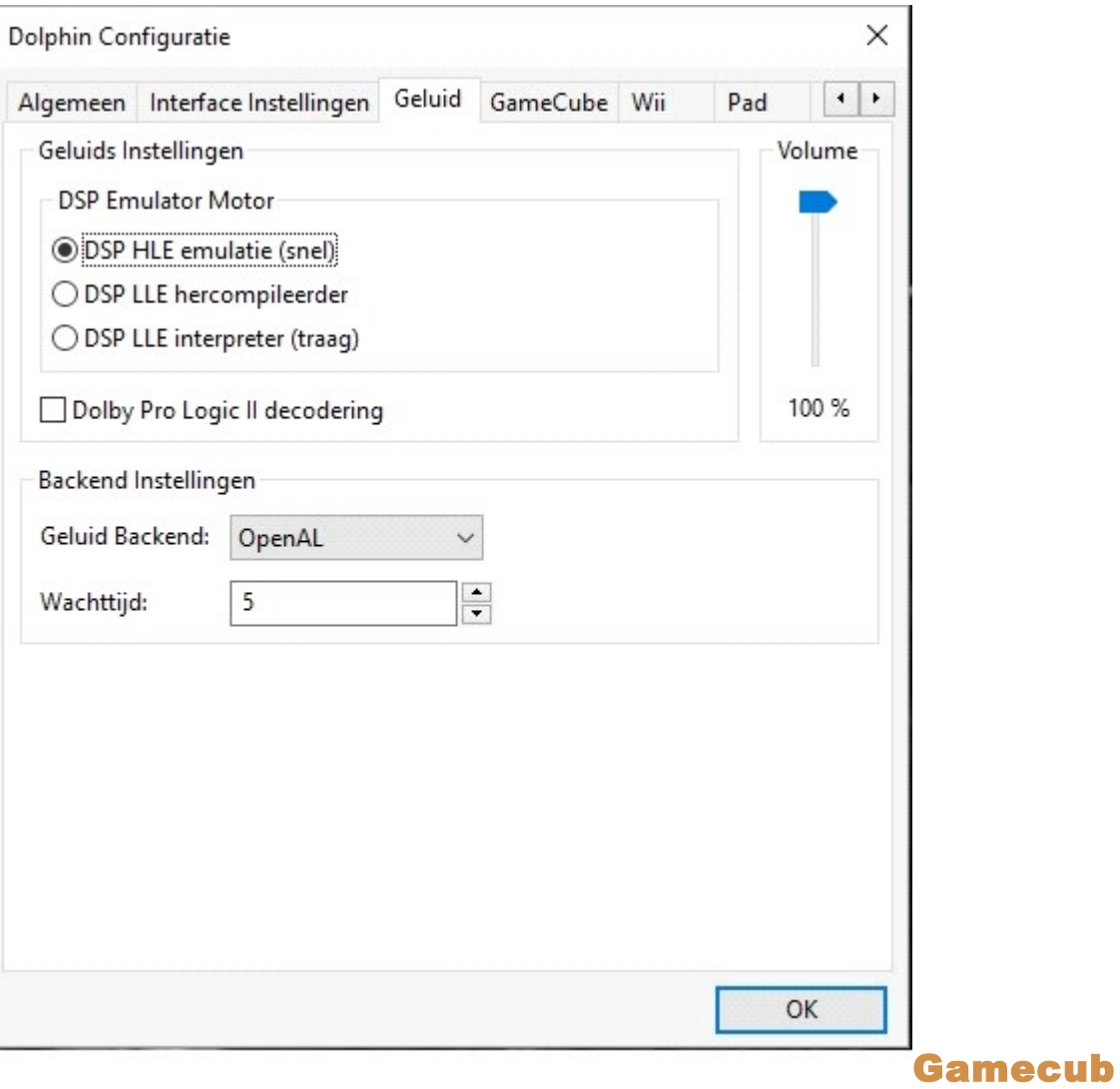

e: (very important to avoid desync with gc games)

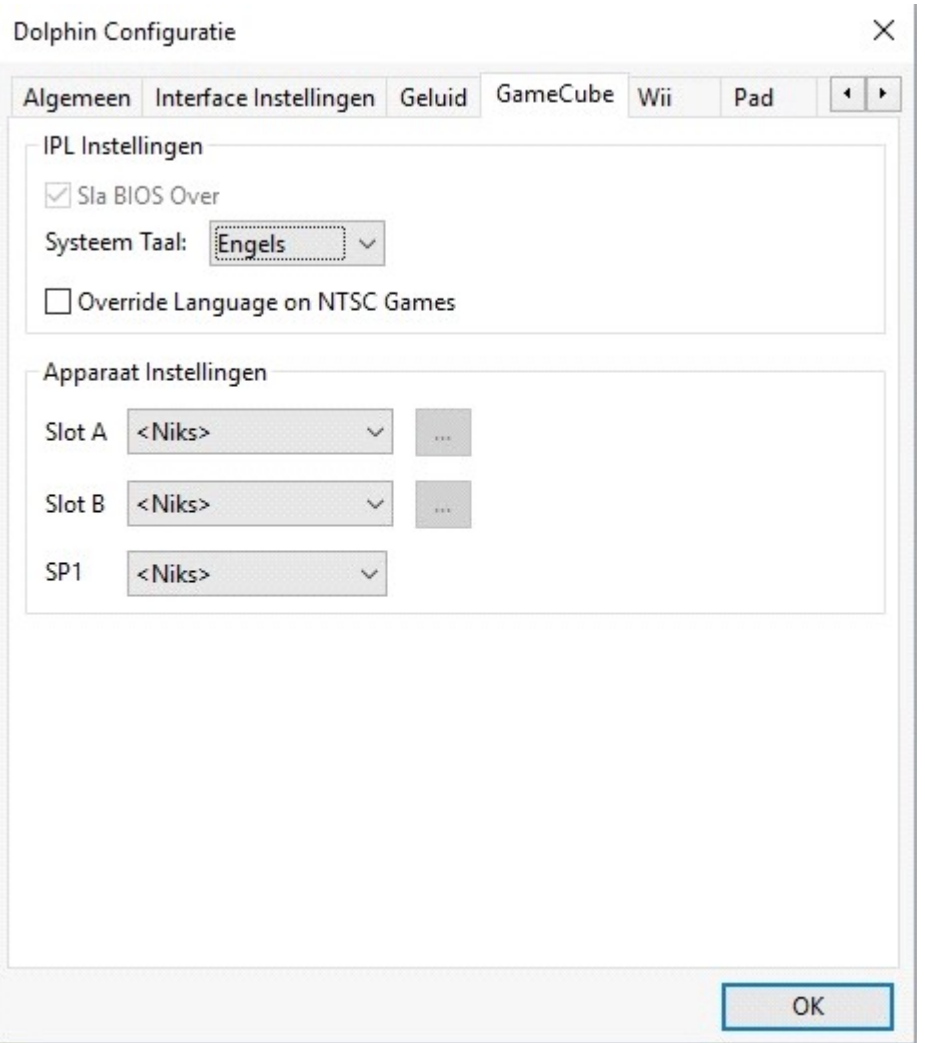

Wii: (you can enable SD card, doesnt matter, save games won't load over netplay, didn't cause any desync yet)

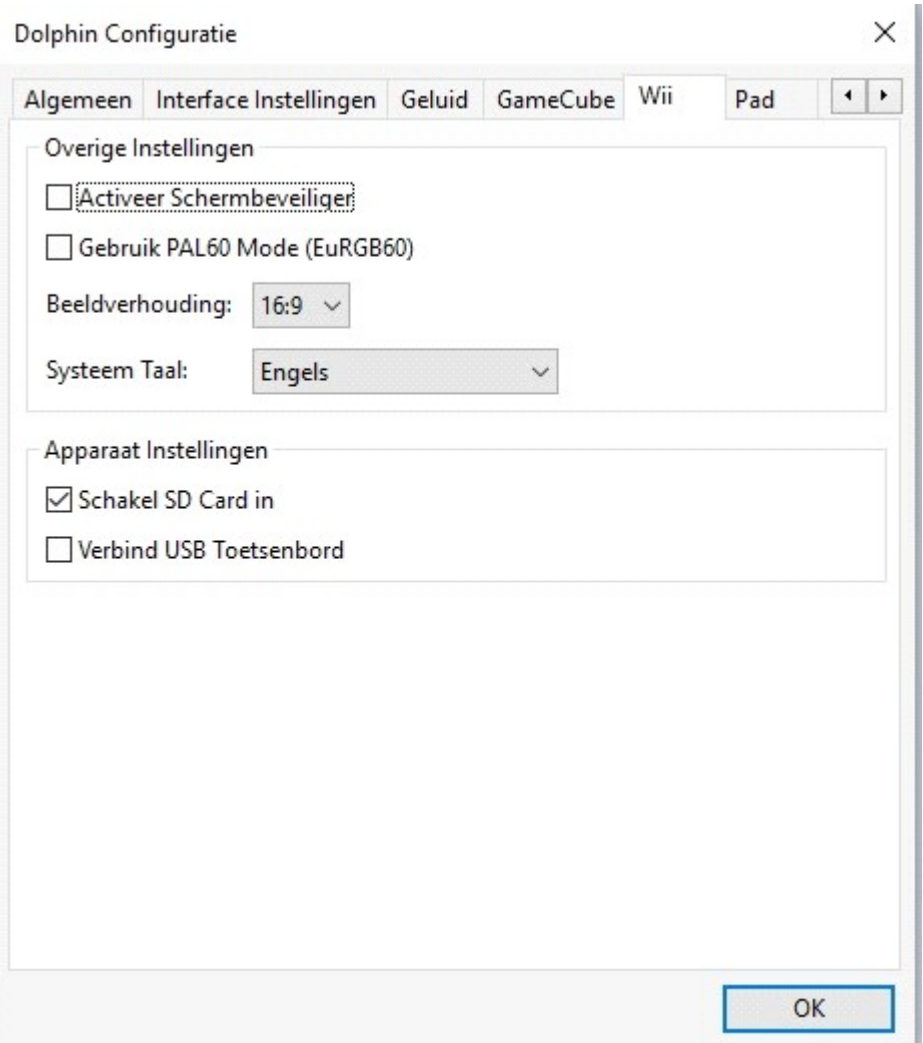

#### Path: Here you need to select the FOLDER, not the iso, but the folder for the games to show up in the dolphin list

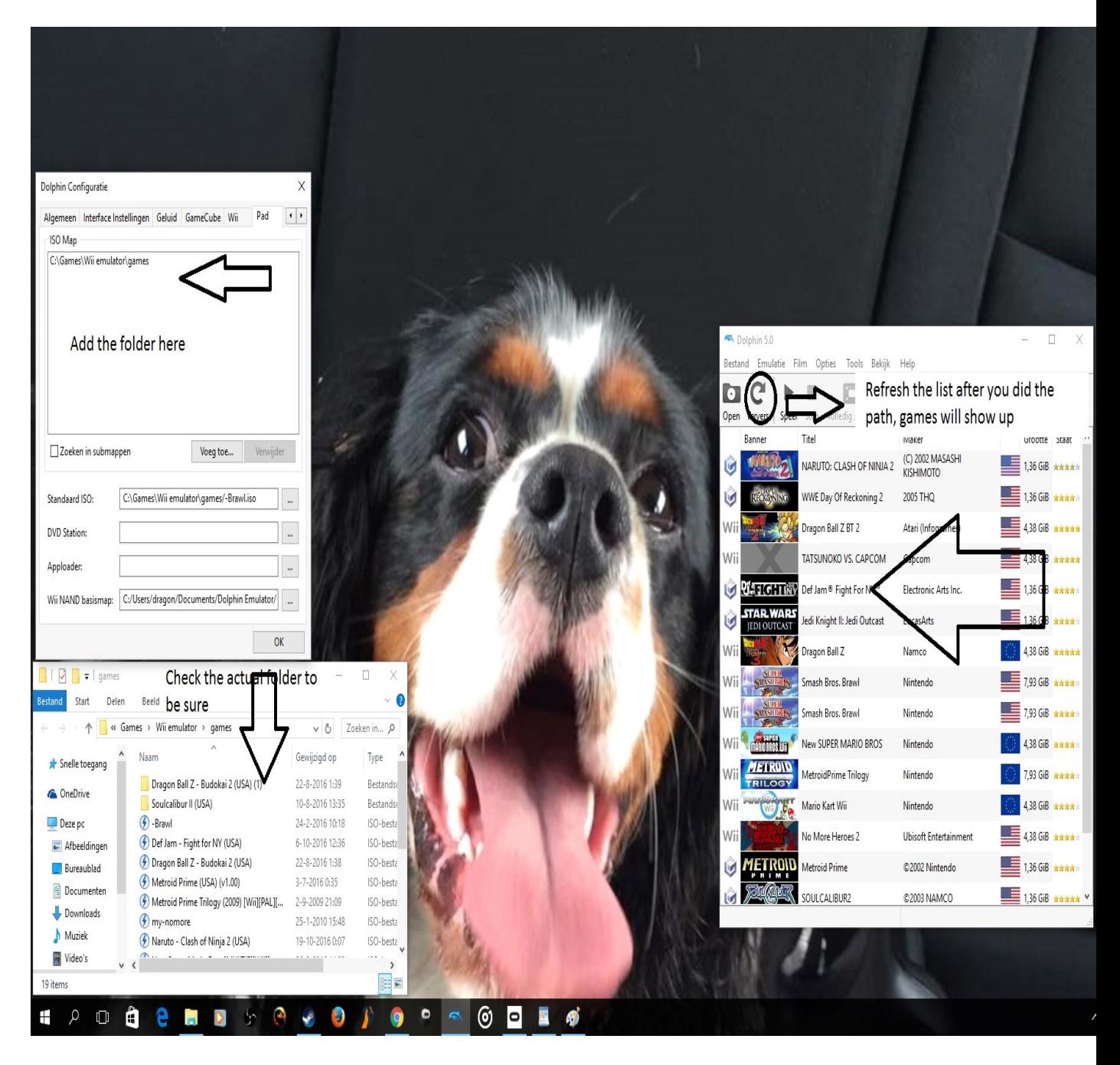

### Advanced:

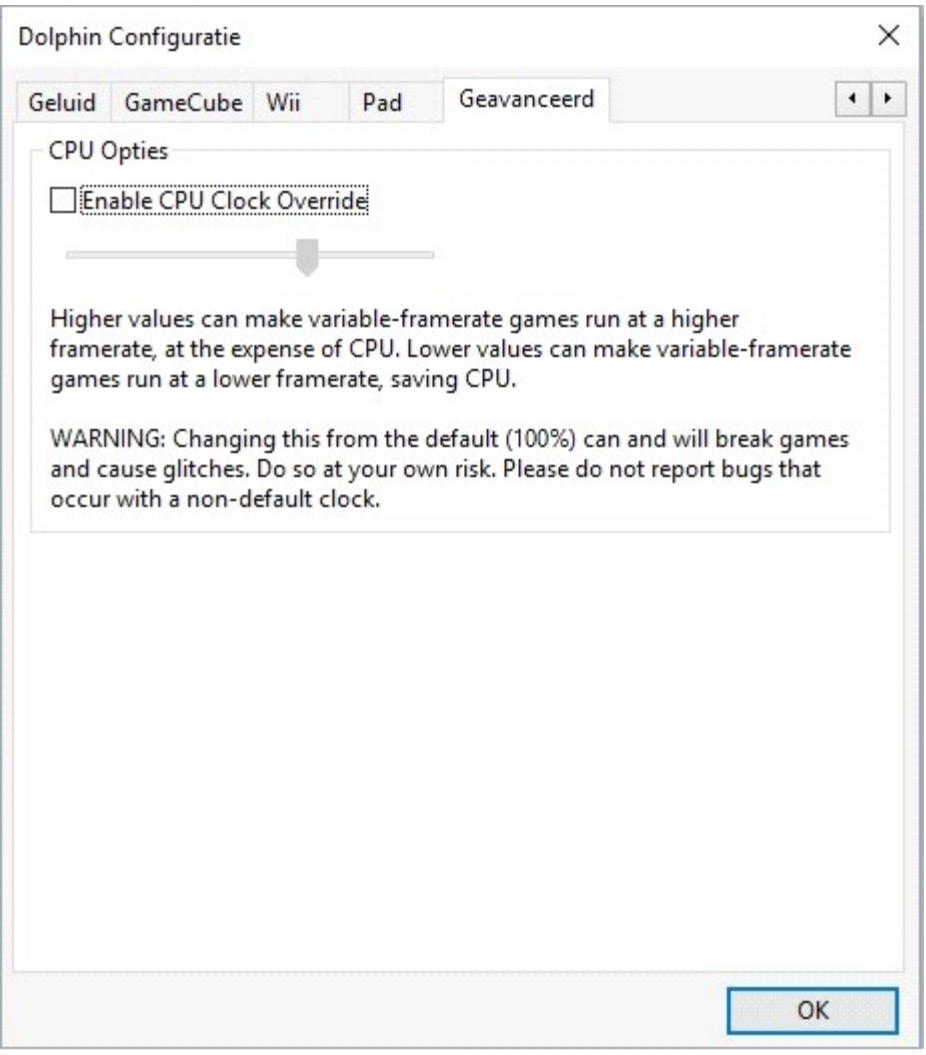

## Next, open the graphics settings:

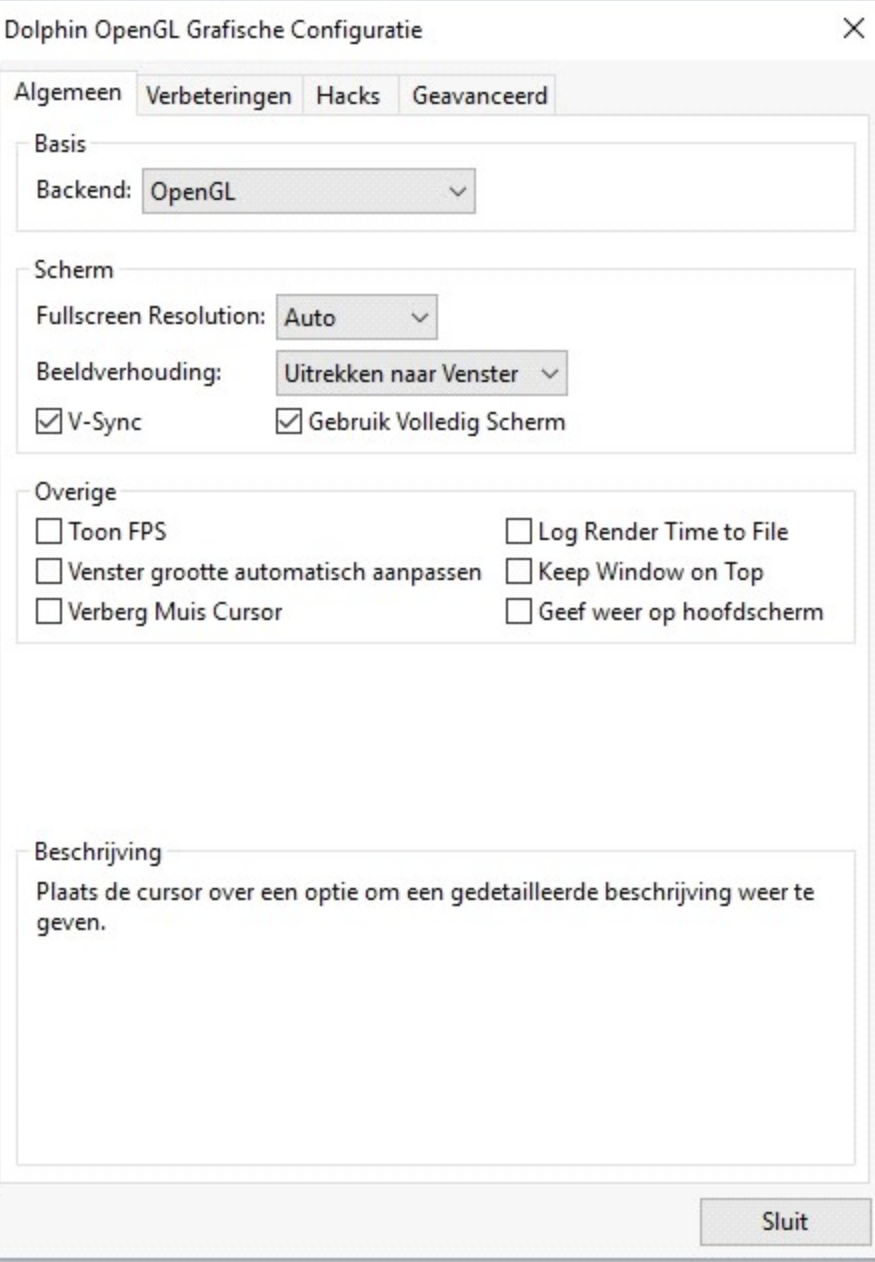

#### Enhancements: (you can choose the normal settings but scaled EFB MUST be on)

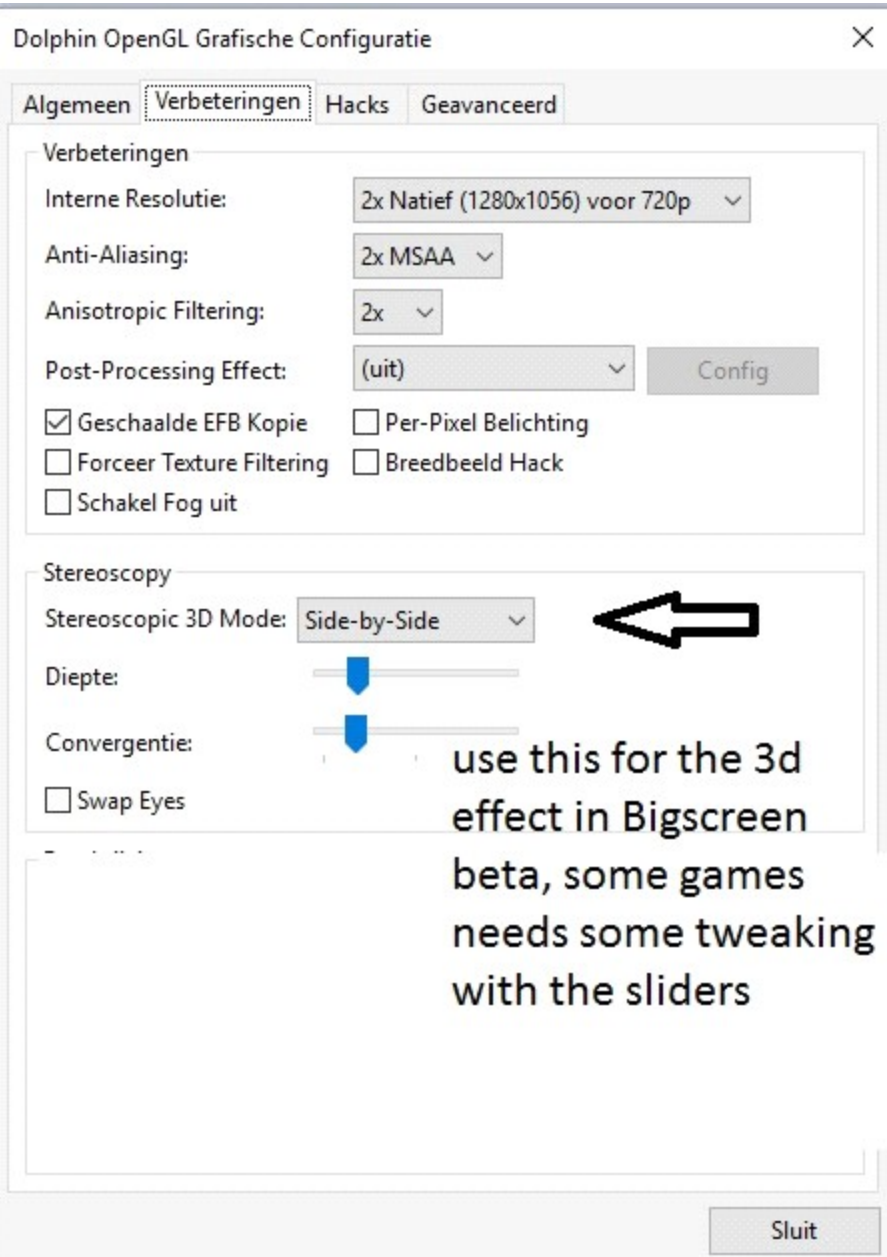

#### Hacks:

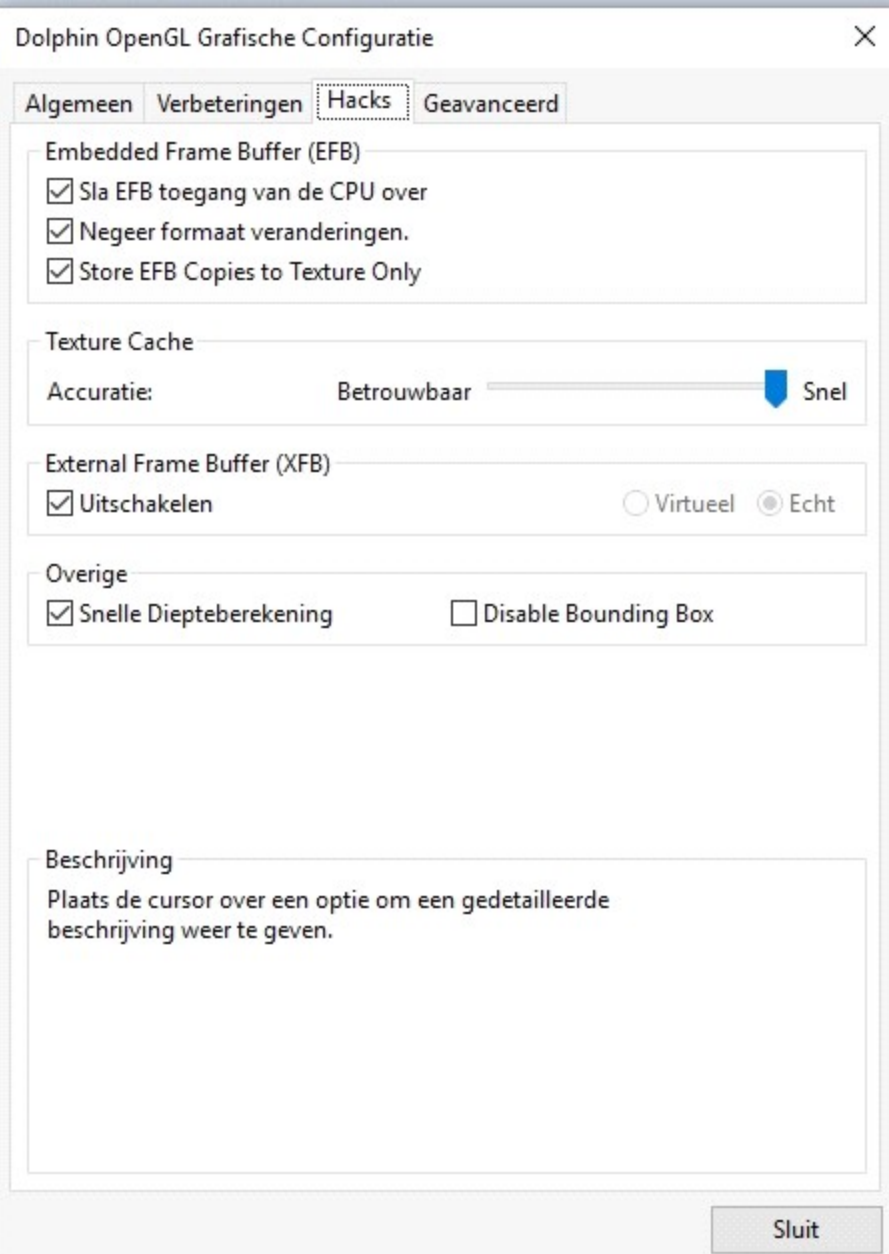

#### Advanced:

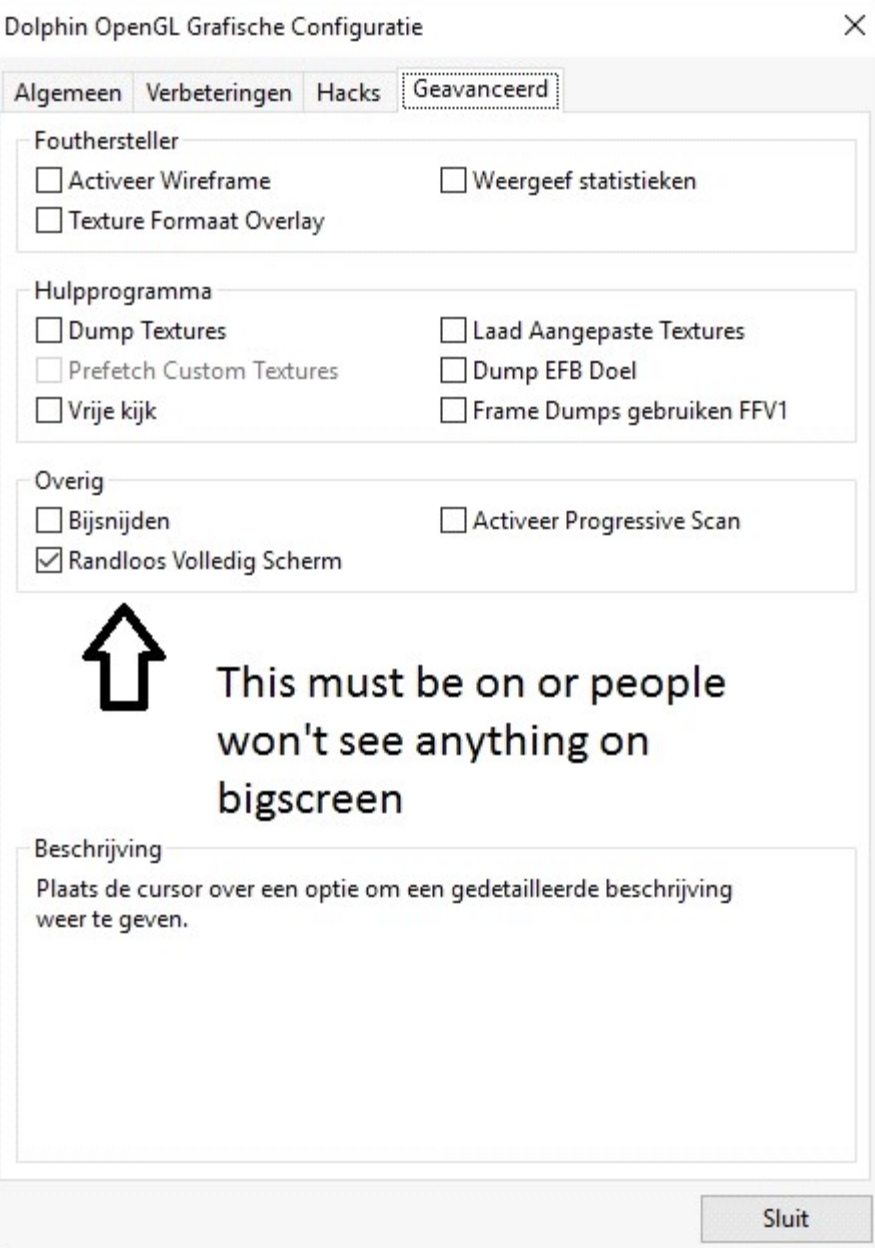

### How to create a netplay lobby:

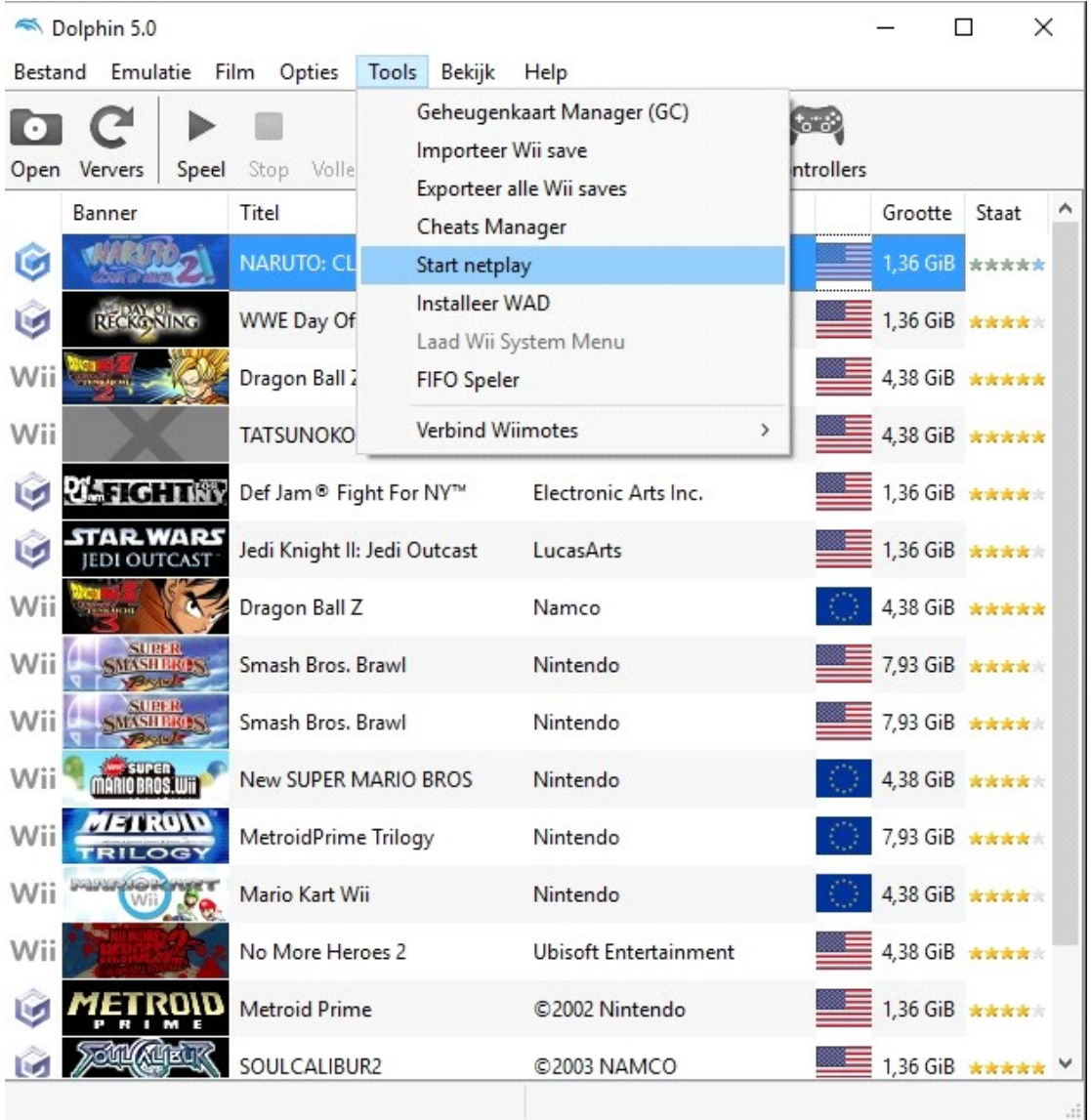

## Change to traversal server:

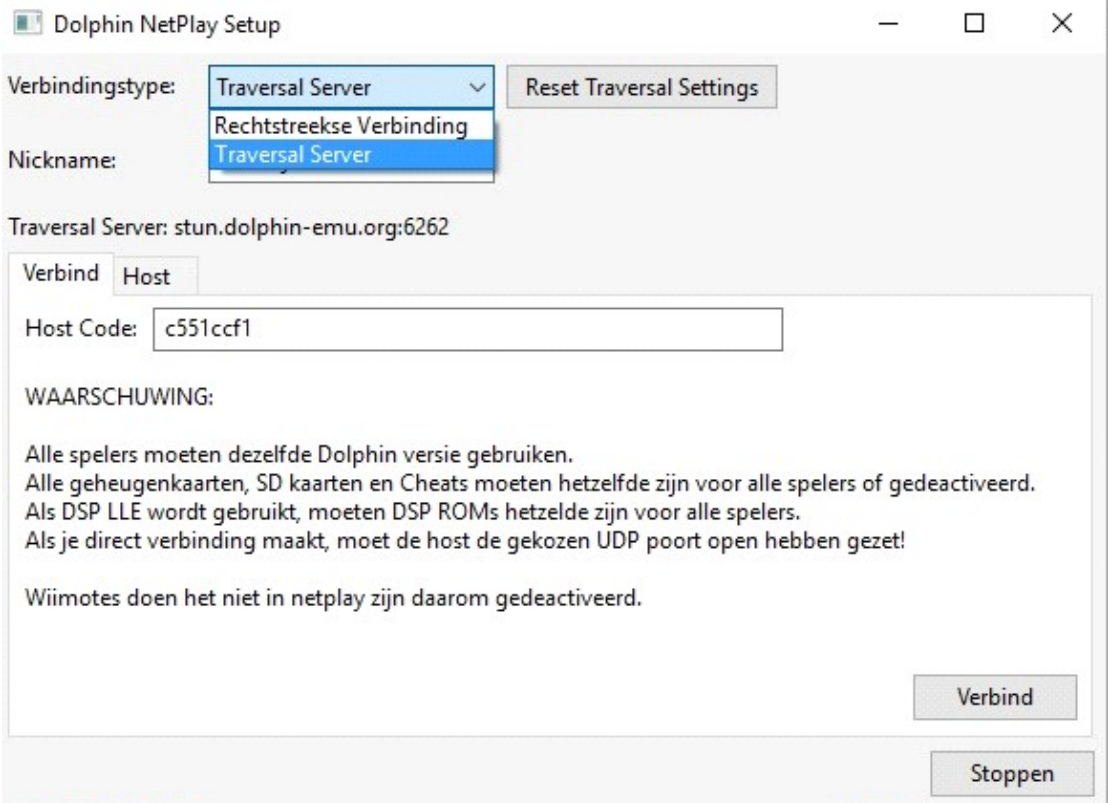

## Go to host:

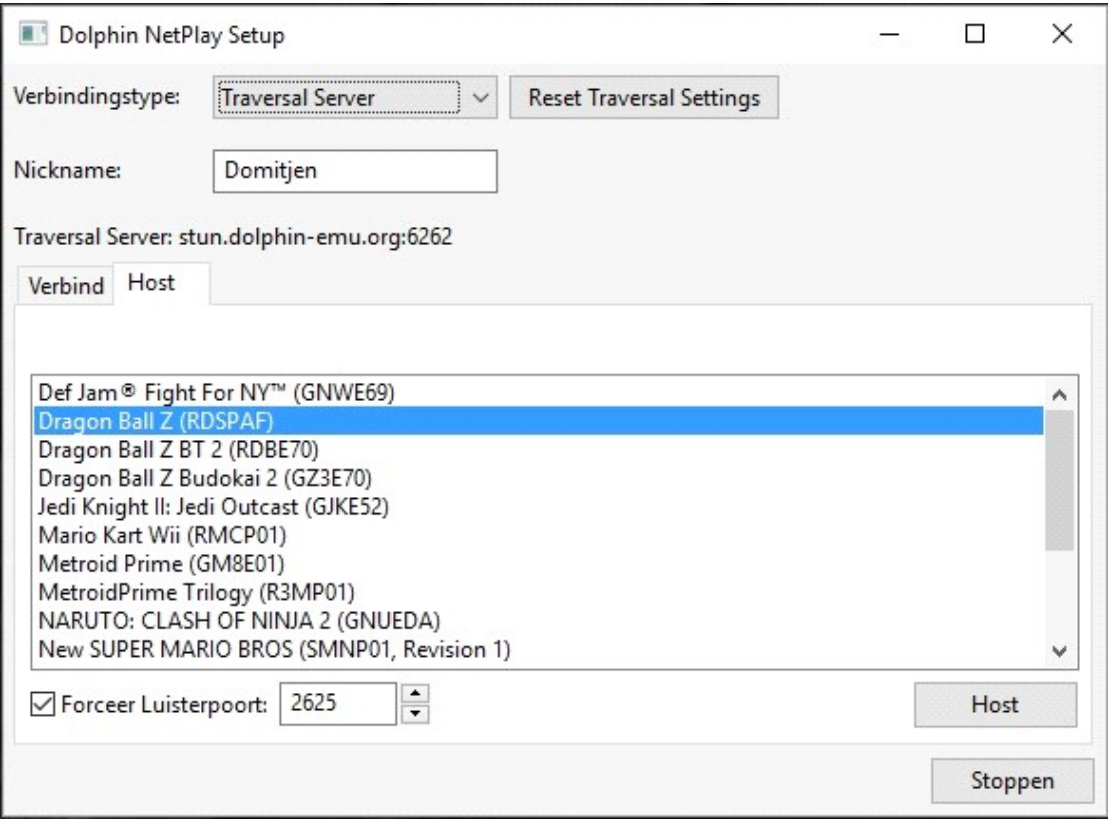

# Host the game, a lobby will pop up:

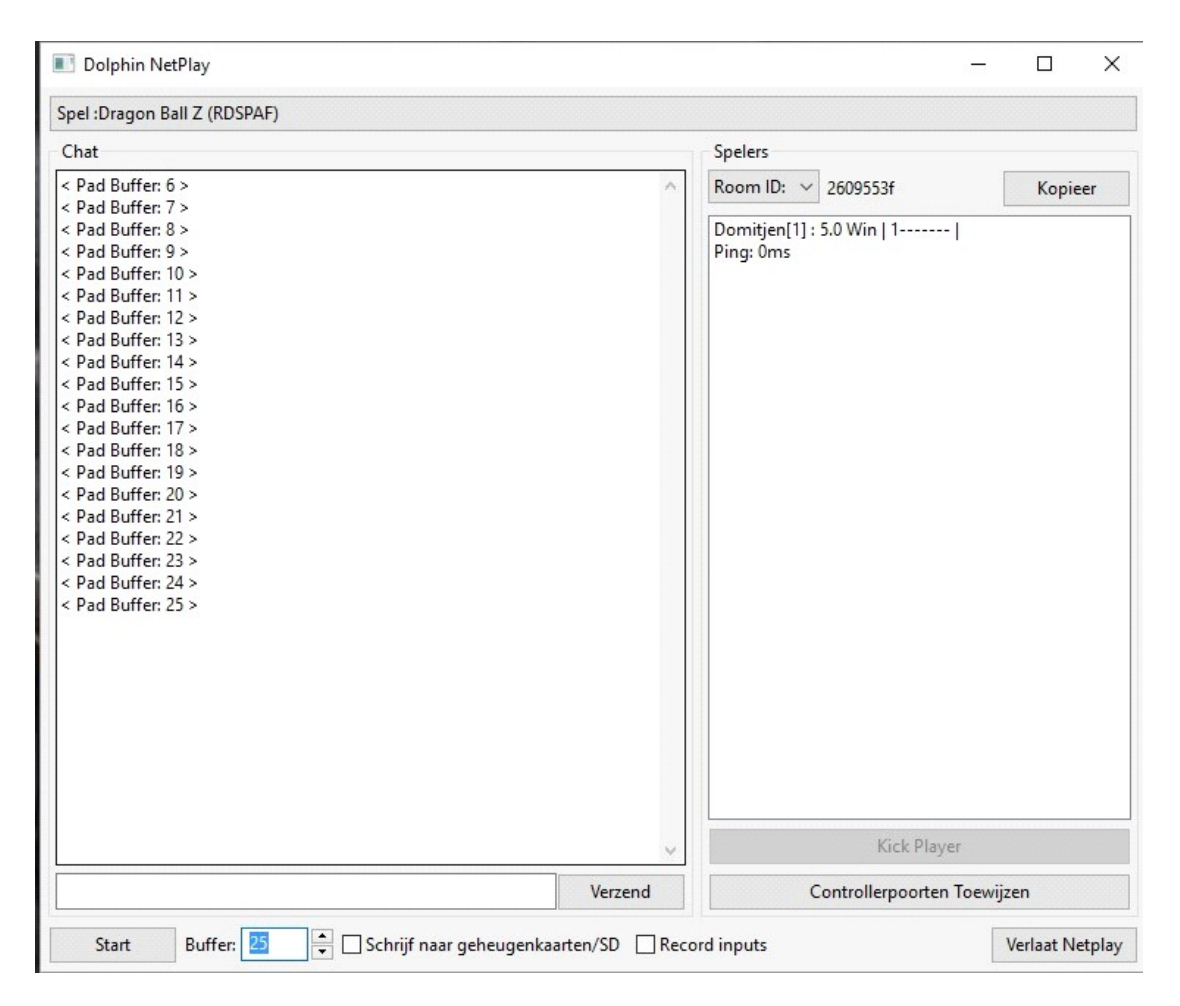

#### Framebuffer has to be set around 20-40 for minimal lag and input delay.

Copy the code for the lobby to the guy you want to play with on steam or whatever.

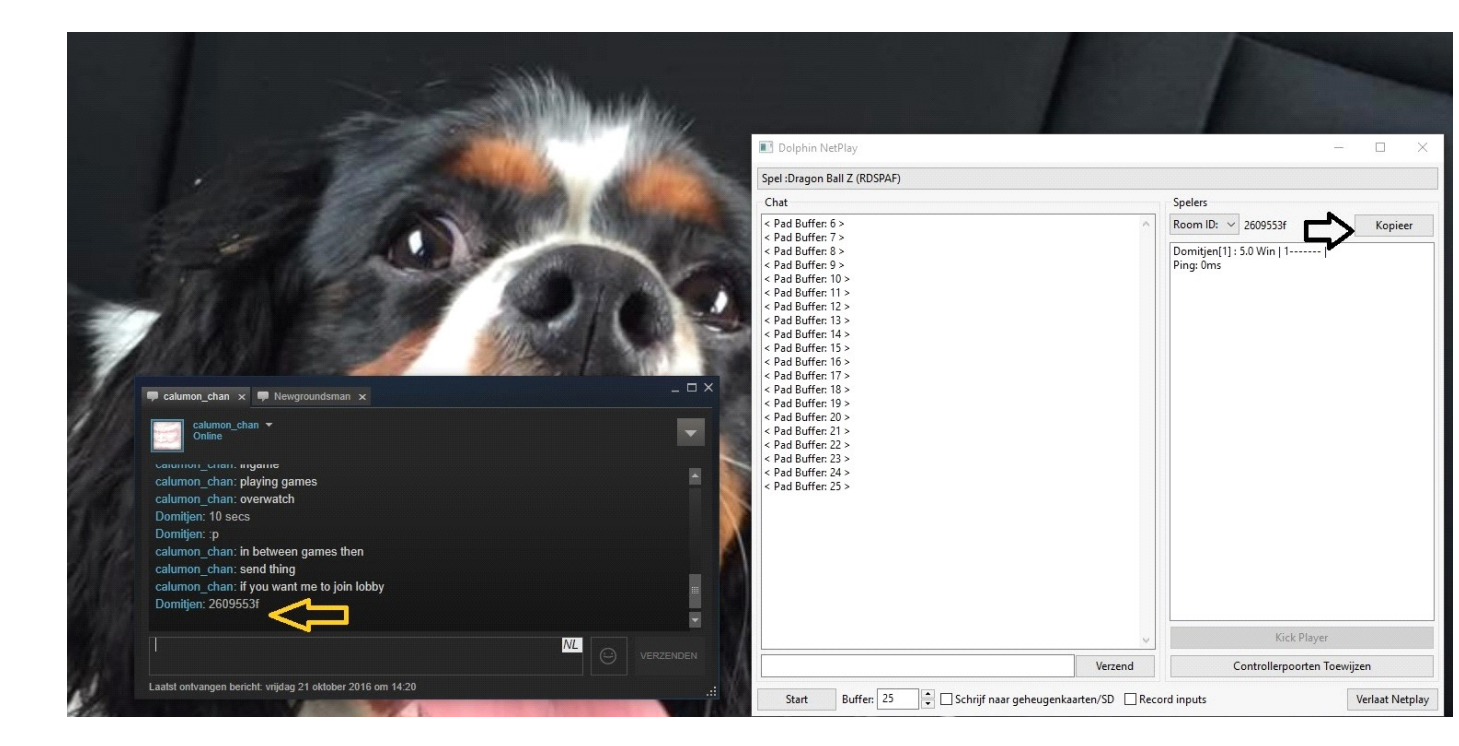

#### Press start on the bottom left when the player entered the room and enjoy the game

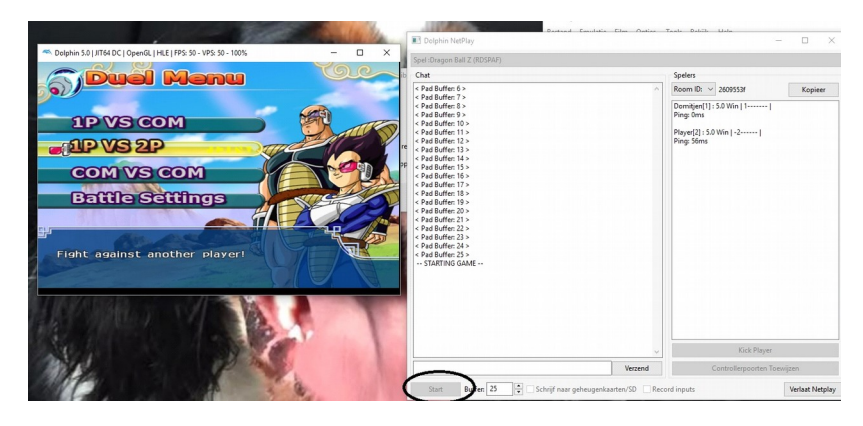

Tip: when you enabled Side by Side, you will see 2 images display on monitor, I disabled this now for sake of the screenshot but this is normal. Then you need to fullscreen this, and press F6 in

### Bigscreen (SBS mode)